## Сервис кредитования от СберБанка

© Сбер, 2022

# Стандарты оформления сайта

## Где и как представить сервис

виса: «Рассрочка от СберБанка», «Кредит от СберБанка»

#### **В Посмотрите [пример оформления](https://www.figma.com/file/vzXme926MFtsZXIuibs9Ui/Untitled-(Copy)?node-id=1%3A1150&t=Aa6nPmKITxv1YD27-4)**

от СберБанка», «Кредит от СберБанка»

ное описание

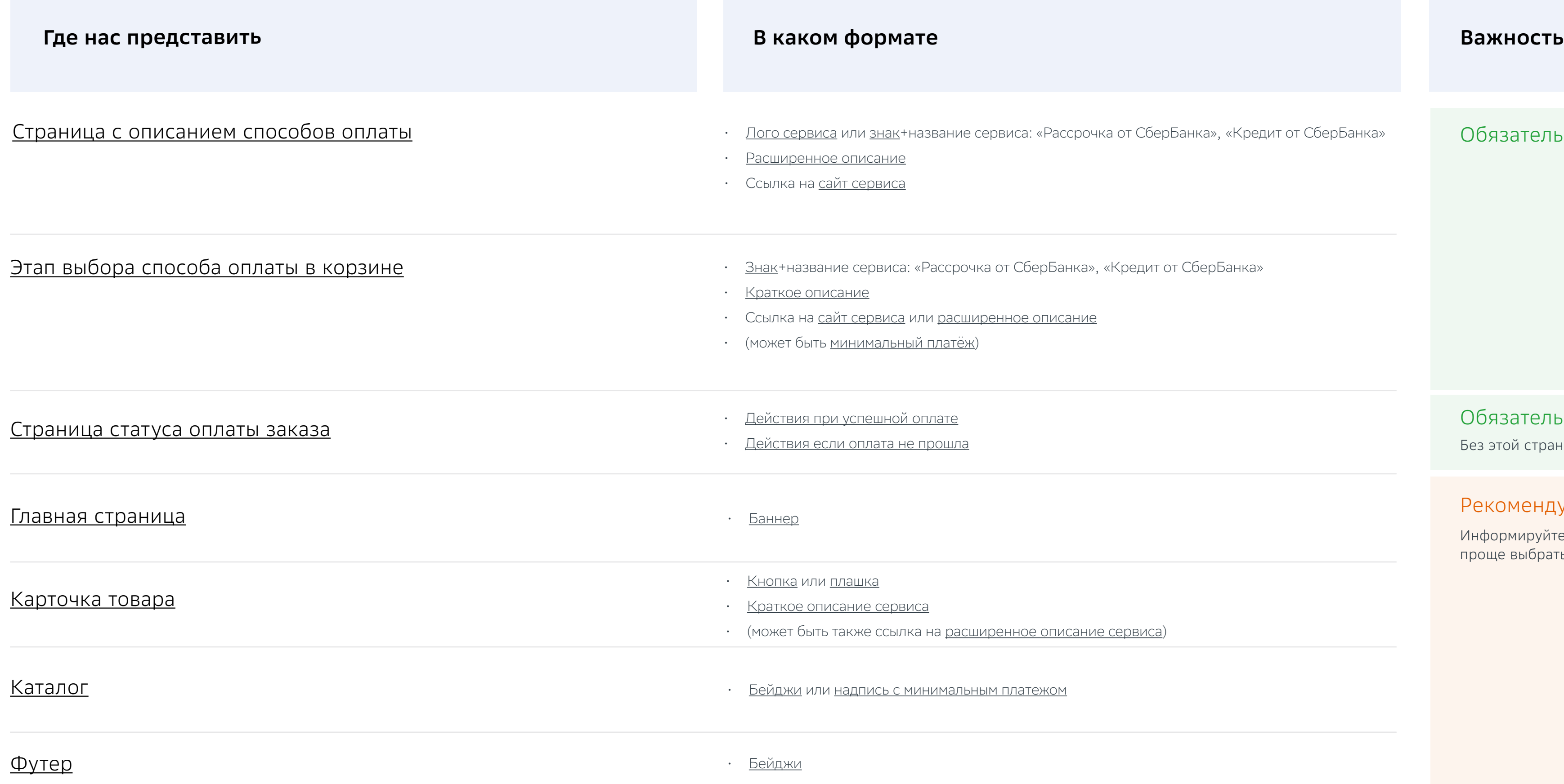

#### Обязательно, если есть такие страницы

Обязательно, если интеграция по плагину или API

#### Рекомендуем — значительно увеличивает конверсию

Информируйте о кредите/рассрочке на основных страницах. Клиенту будет проще выбрать товар, зная что можно разделить нагрузку на кошелек.

<u>енное описание сервиса)</u>

платежом

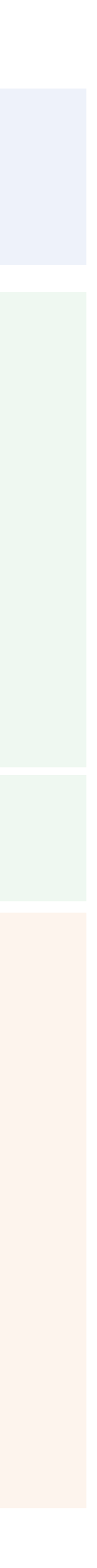

Без этой страницы покупателю будут непонятны дальнейшие действия по заказу.

Добавьте сервис в качестве способа оплаты

# Где это должно быть

- В корзине при выборе способа оплаты
- На странице с описанием способов оплаты

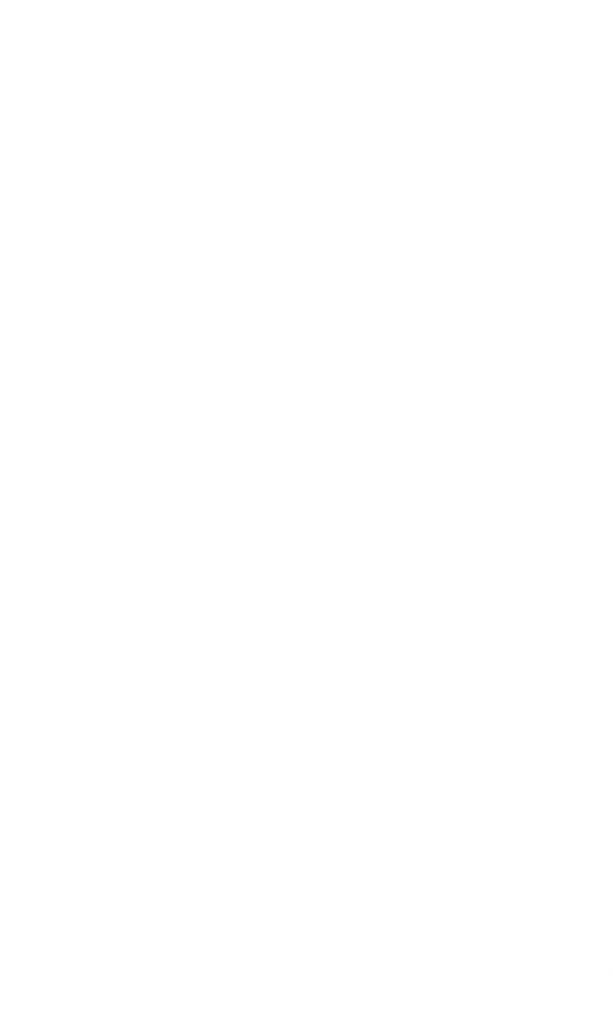

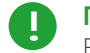

**Примечание**

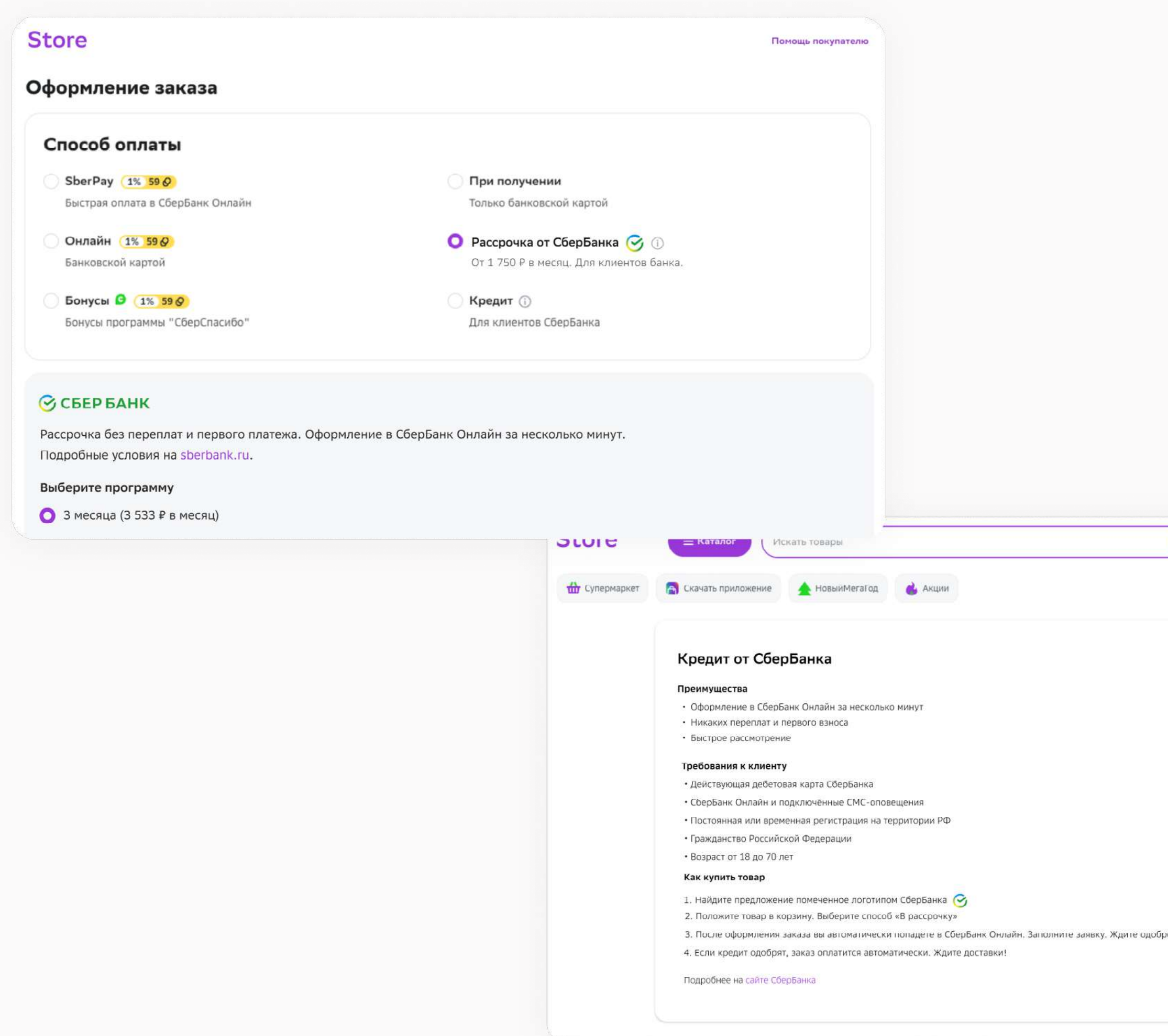

Если у вас небольшой лэндинг без корзины и страницы со способами оплаты, то переходите сразу к следующему разделу

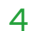

#### <span id="page-4-0"></span>**Store**

#### Помощь покупателю

 $1<sub>KT</sub>$ 

 $\overline{0}$ 

 $O \cdot P$ 

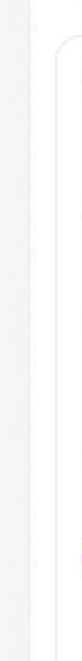

Оформление заказа

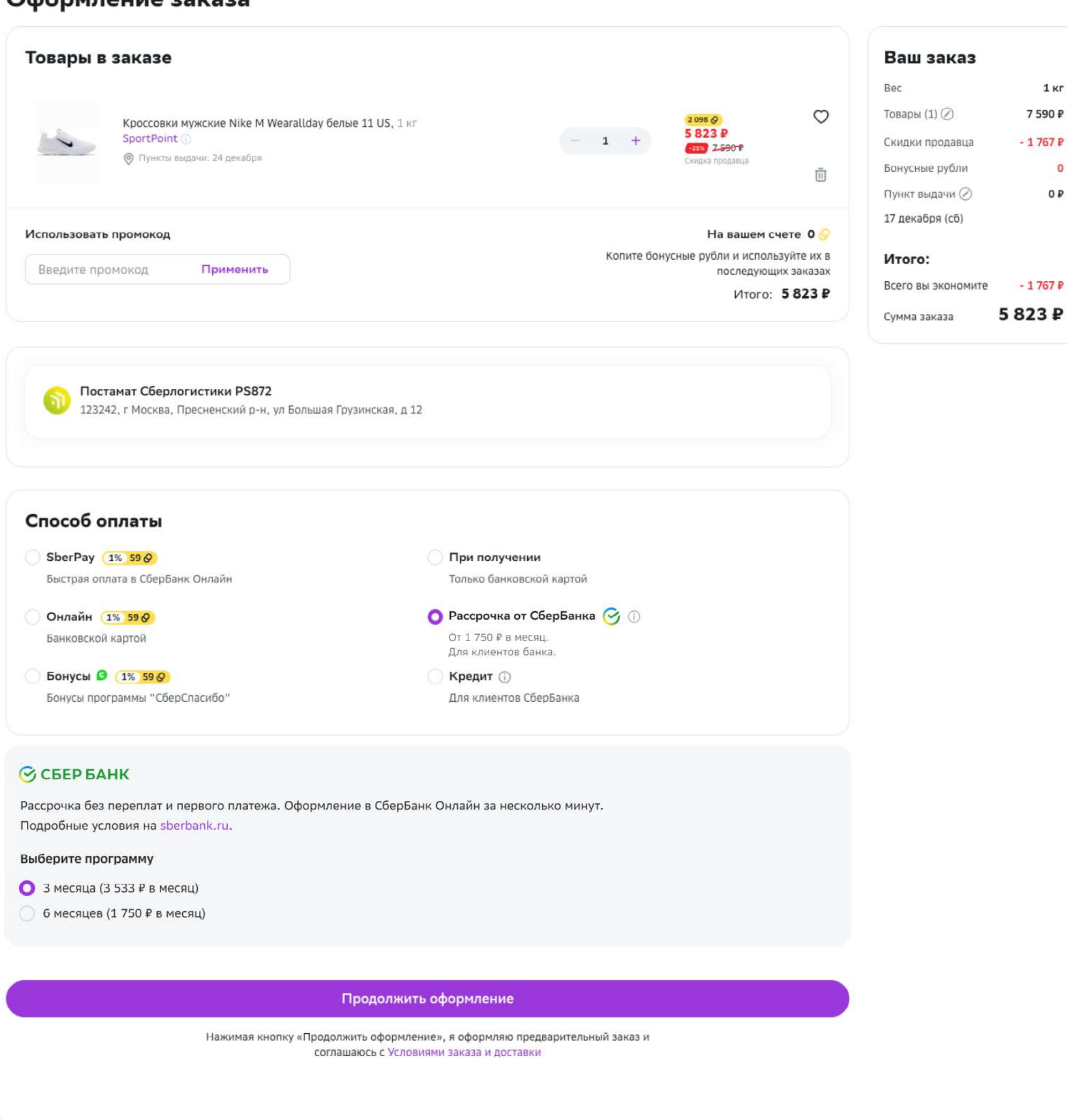

## Размещение в корзине

- [Знак](https://disk.yandex.ru/d/6TlXIc-Rb0xKlQ) + название сервиса: «Рассрочка от СберБанка», «Кредит от СберБанка». Название должно соотвествтвоать подключенному продукту. (обязательно)
- [Краткое описание сервиса](#page-6-0) (обязательно)
- Ссылку на [лэндинг сервиса](https://www.sberbank.com/ru/person/credits/money/pos) или [расширенное описание](#page-6-0)  [сервиса,](#page-6-0) которое открывается при нажатии на «подробнее». Такое описание размещается на странице со способами оплаты, иногда в модальном окне. (обязательно)
- [Минимальный платеж](#page-7-0) (рекомендуется)

**Store** Шаг 3 из 4 < Назад Способ оплаты 1% 59 0 SberPay Быстрая оплата в СберБанк Онлайн 1% 59  $\circ$ Онлайн Банковской картой Бонусы В  $1\% 59 O$ Бонусы программы "СберСпасибо" При получении Только банковской картой ● Рассрочка от СберБанка → 1 От 1750 ₽ в месяц. Для клиентов банка.

#### *С* СБЕР БАНК

Рассрочка без переплат и первого платежа. Оформление в СберБанк Онлайн за несколько минут. Подробные условия на sberbank.ru.

#### Выберите программу

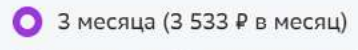

6 месяцев (1750 ₽ в месяц)

#### Перейти к оплате

Нажимая кнопку «Перейти к оплате», я соглашаюсь с Условиями заказа и доставки

#### Добавьте:

<span id="page-5-0"></span>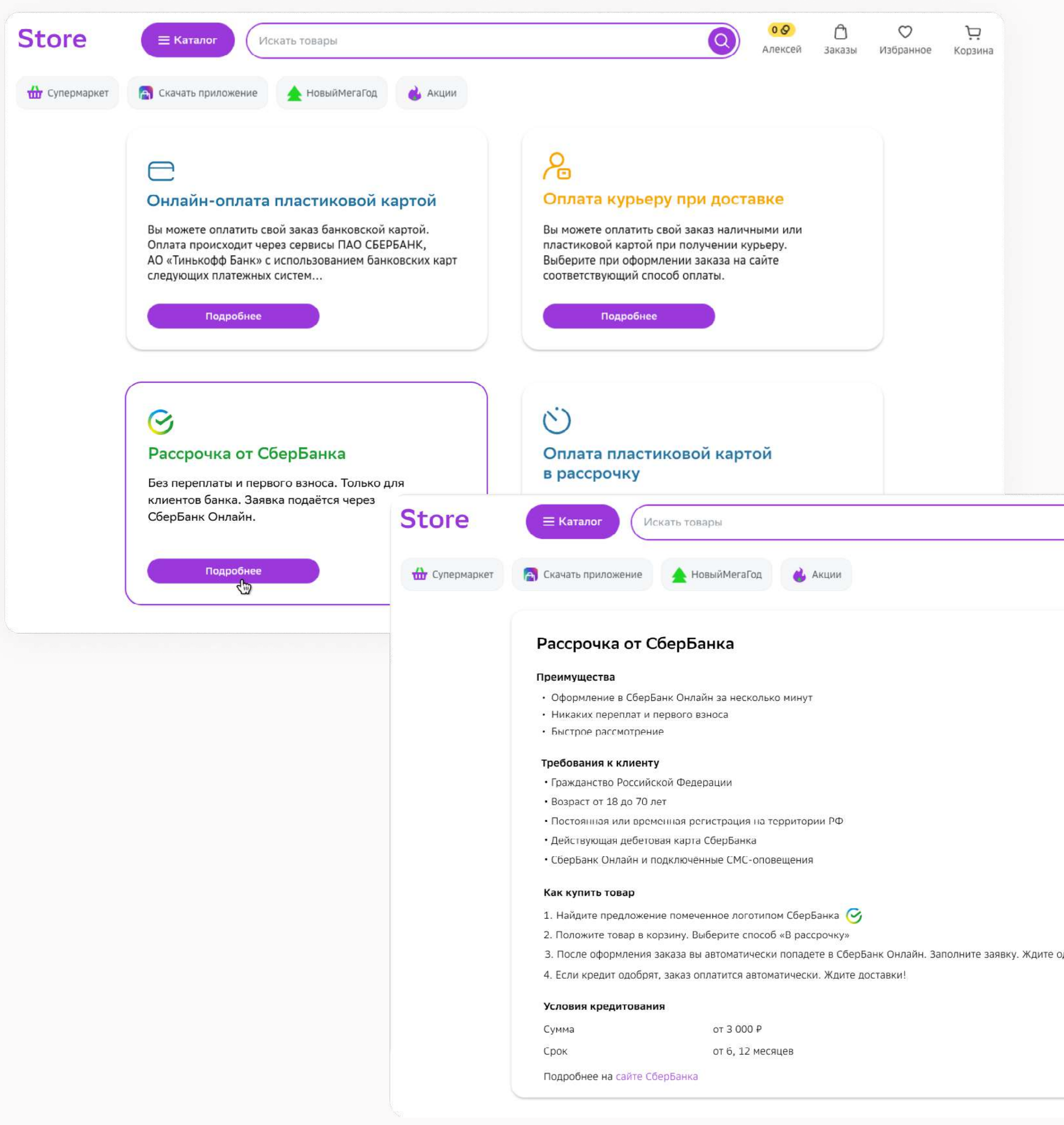

## Страница с описанием способов оплаты

- [Лого СберБанка](https://disk.yandex.ru/d/kTBpxN0Uqh2gPQ) или [знак+](https://disk.yandex.ru/d/6TlXIc-Rb0xKlQ)название сервиса: «Рассрочка от СберБанка», «Кредит от СберБанка». Название должно соответствовать подключенному продукту. (обязательно)
- [Расширенное описание](#page-6-0) (обязательно) Преимущества, требования к клиентам, как совершить покупку, условия кредитования
- Ссылку на [страницу сервиса](https://www.sberbank.com/ru/person/credits/money/pos) (обязательно)

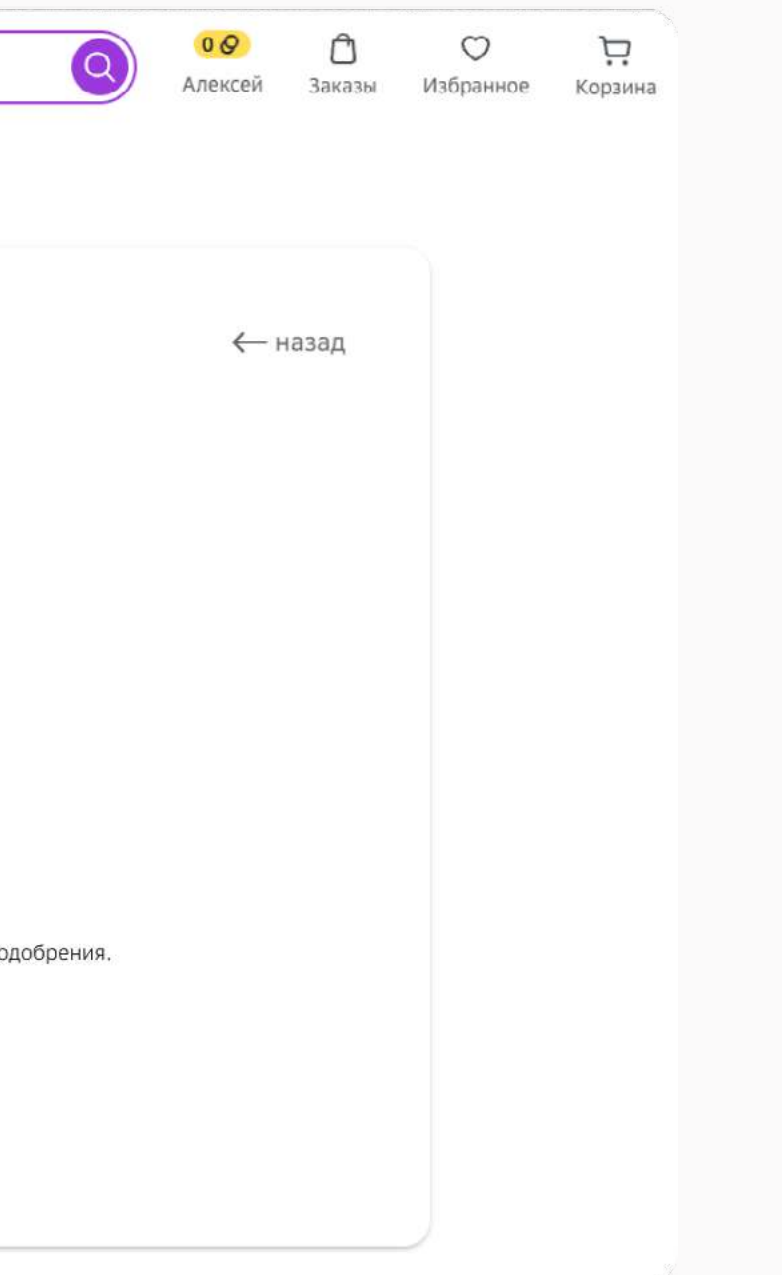

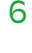

#### Добавьте:

## Стандарты копирайтинга

При заполнении сайта используйте наши правила и рекомендации к текстам, показанные в примерах слева.

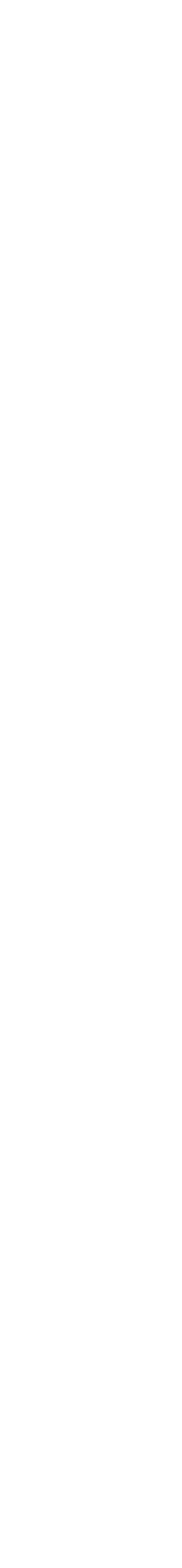

#### <span id="page-6-0"></span>**1. Используем правильные формулировки названия**

Можно писать **«В кредит»**, **«В рассрочку»**, **«В кредит от СберБанка»**, **«В рассрочку от СберБанка»**. Нельзя употреблять старое название сервиса **«Покупай со Сбером»**. Мы так больше не называемся.

#### **2. Вставьте описание сервиса**

#### Пример краткого описания

Без переплаты и первого взноса. Только для клиентов банка. Заявка подаётся через СберБанк Онлайн.

Пример расширенного описания

#### **Преимущества**

- 1. Найдите предложение, помеченное логотипом СберБанка  $\bullet$
- 2. Положите товар в корзину. Выберите способ «В рассрочку»
- 3. После оформления заказа вы автоматически попадете в СберБанк Онлайн. Заполните заявку. Ждите одобрения.
- 4. Если рассрочку одобрят, заказ оплатится автоматически. Ждите доставки!
- Оформление в СберБанк Онлайн за несколько минут
- Никаких переплат и первого взноса
- Быстрое рассмотрение

#### **Требования к клиенту**

- Гражданство Российской Федерации
- Возраст от 18 до 70 лет
- Постоянная или временная регистрация на территории РФ
- Действующая дебетовая карта СберБанка
- СберБанк Онлайн и подключённые СМС-оповещения

#### **Как купить**

#### **Условия кредитования**

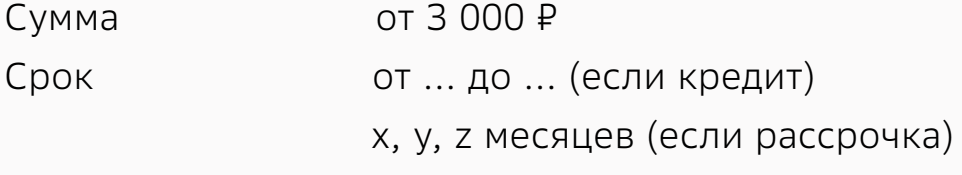

Подробнее на [сайте СберБанка](https://www.sberbank.com/ru/person/credits/money/pos)

**Уберите про отсутствие переплаты если у вас кредит. Описание в корзине можно сократить: «От ... в месяц. Для клиентов банка.» Для подсчета минимального платежа воспользуйтесь [формулой.](#page-7-0)**

**Тут тоже уберите про отсутствие переплаты, если у вас кредит**

**Поменяйте в блоке название продукта, если у вас кредит. Скорректируйте путь, если он отличается. Например, клиентский сценарий при выставлении счёта может выглядеть так:**

- **1. Выберите товар или услугу, заполните форму обратной связи**
- **2. С вами свяжется менеджер магазина, уточнит детали заказа и направит ссылку для оформления кредита**
- **3. Перейдите по ссылке в СберБанк Онлайн, авторизуйтесь и заполните заявку. Ждите одобрения**
- **4. Если рассрочку одобрят, заказ оплатится автоматически. Ждите доставки!**

**Опишите какие условия кредитования подключены на сайте. Если у вас кредит, можете добавить: «Годовая ставка определяется индивидуально»**

# <span id="page-7-0"></span>Как рассчитать минимальный платеж

Рассрочка (несколько сроков)

Рассрочка (один срок)

Оба продукта

Стоимость товара

Стоимость товара

Максимальный подключенный срок

Стоимость товара

Подключенный срок

Стоимость товара

23,58

23,58

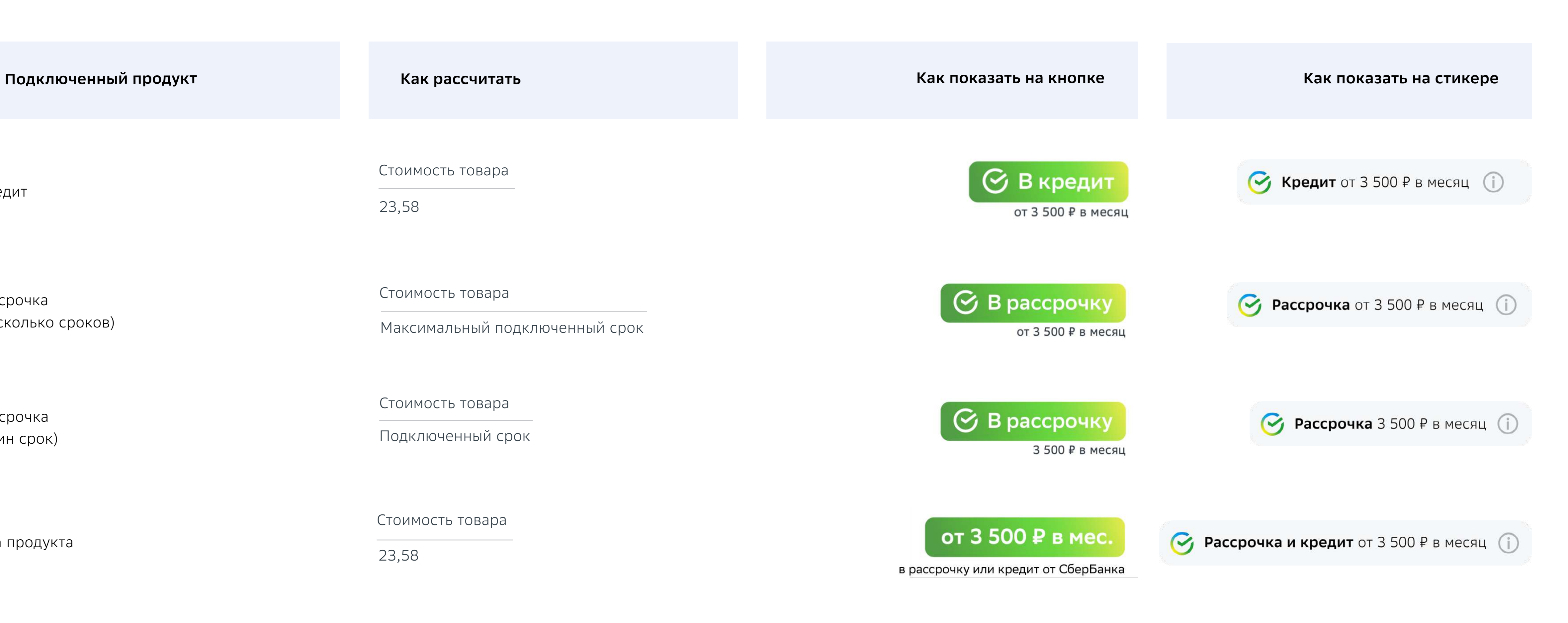

Кредит

Подсветите новый способ оплаты на сайте

# Где это должно быть

- На карточке
- В каталоге
- В футере, если там перечислены способы оплаты
- На главной в формате баннера

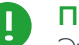

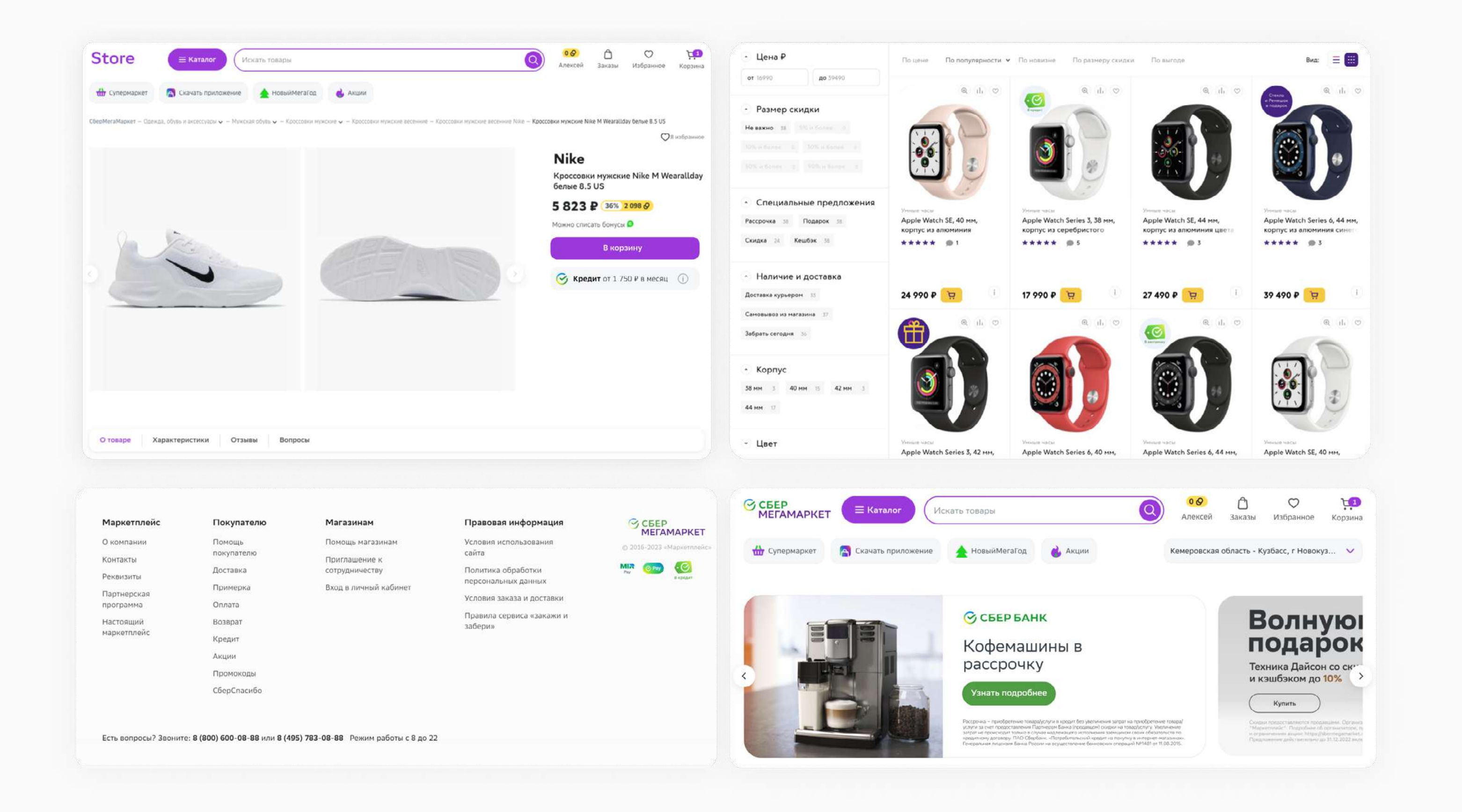

#### **Примечание**

Этот раздел носит рекомендательный характер. Описанные здесь предложения помогут повысить конверсию.

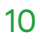

## Размещение на карточке

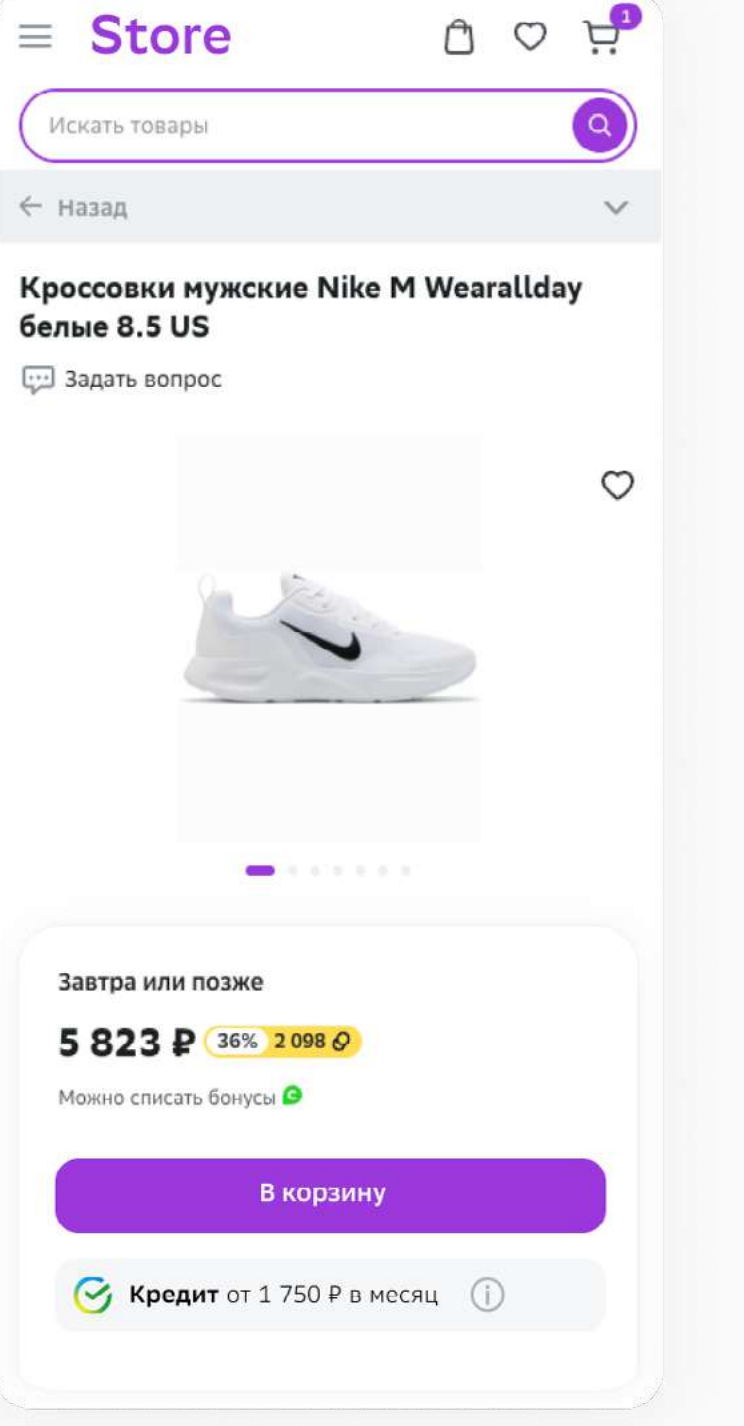

<span id="page-10-0"></span>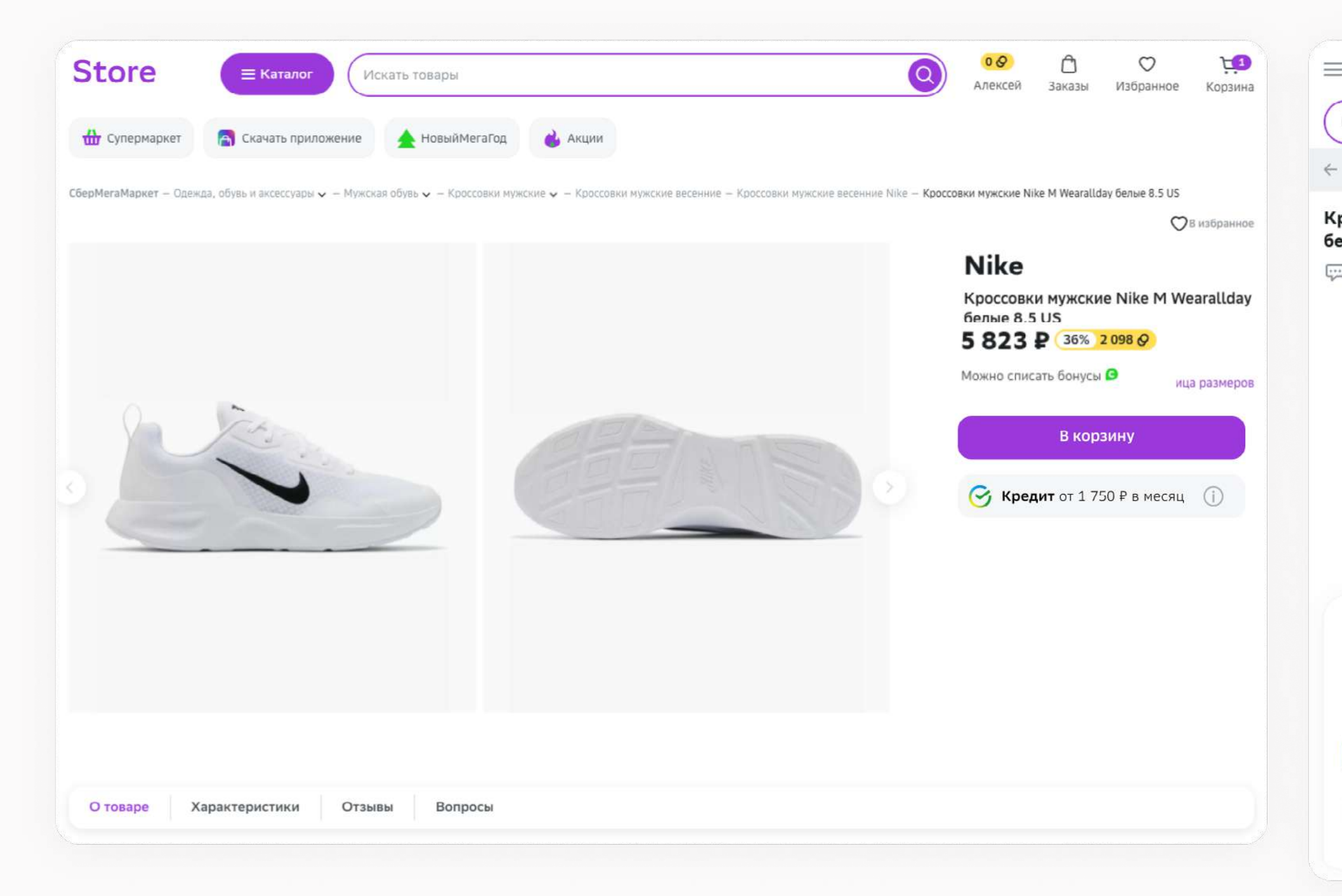

В карточке товара можно выбрать один из вариантов, как подсветить рассрочку/кредит:

**• [Плашка](https://disk.yandex.ru/d/hkLa6xMomGH9lQ)**. Но помните, что она не кликабельная.

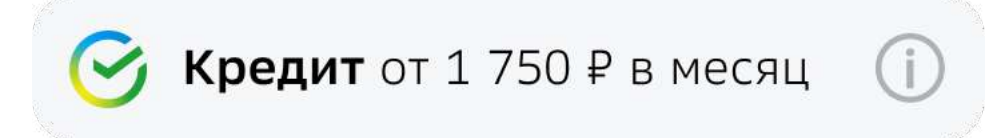

**• [Кнопка](https://disk.yandex.ru/d/KN6aVDEvpwuBZg)**, с помощью которой пользователя переведет на корзину с предвыбранным способом оплаты.

**C** В рассрочку

Без переплаты и первого взноса. Только для клиентов банка. Заявка подаётся через СберБанк Онлайн.

#### **Обязательно добавьте [описание сервиса:](#page-6-0)**

- **• Краткое** в тултипе или мелким шрифтом под элементом
- **• Расширенное** с шагами, как совершить покупку или условиями кредитования. Можно открыть в модальном окне при нажатии на «Подробнее».

При возможности подсветите минимальный платёж. Следуйте [инструкции,](#page-7-0) чтобы понять как его рассчитать.

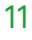

## Размещение в каталоге

<span id="page-11-0"></span>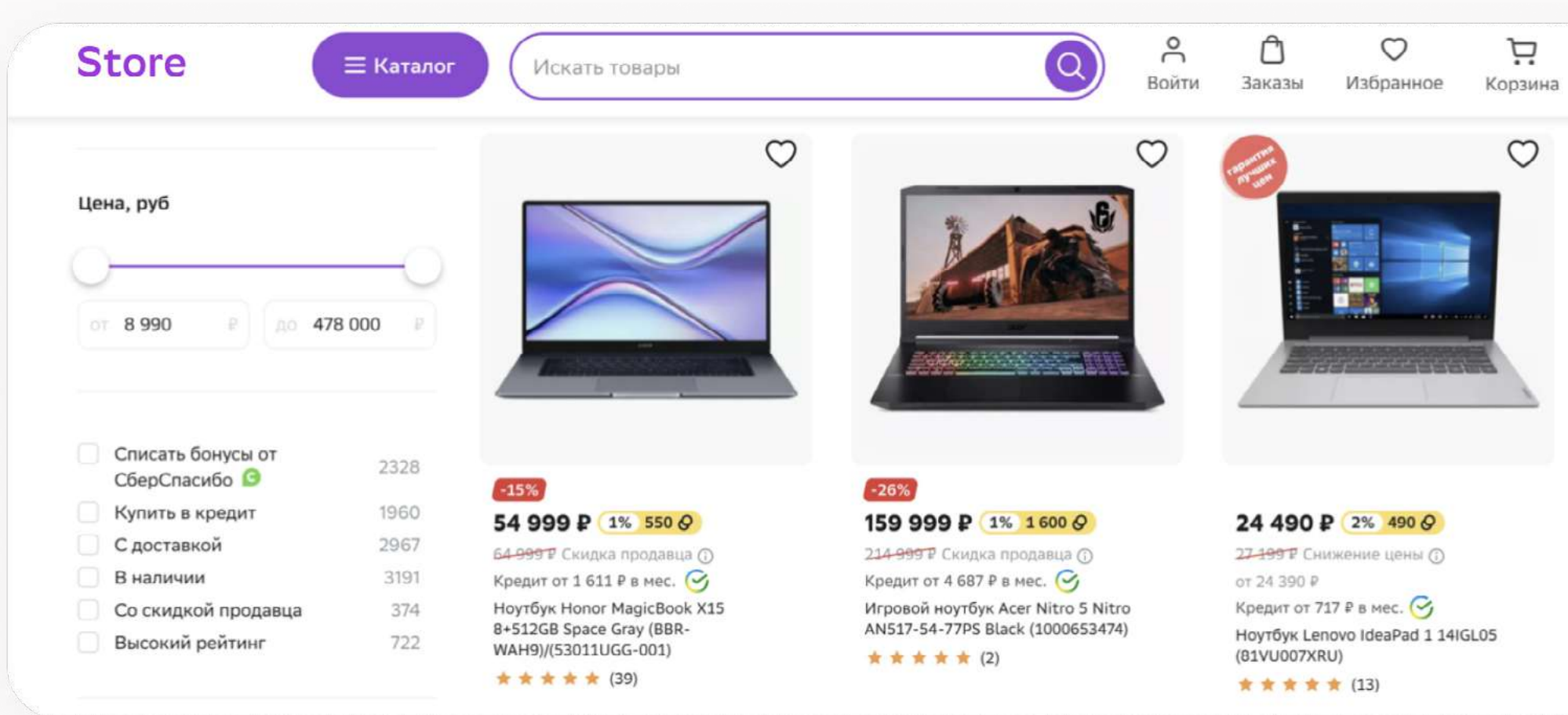

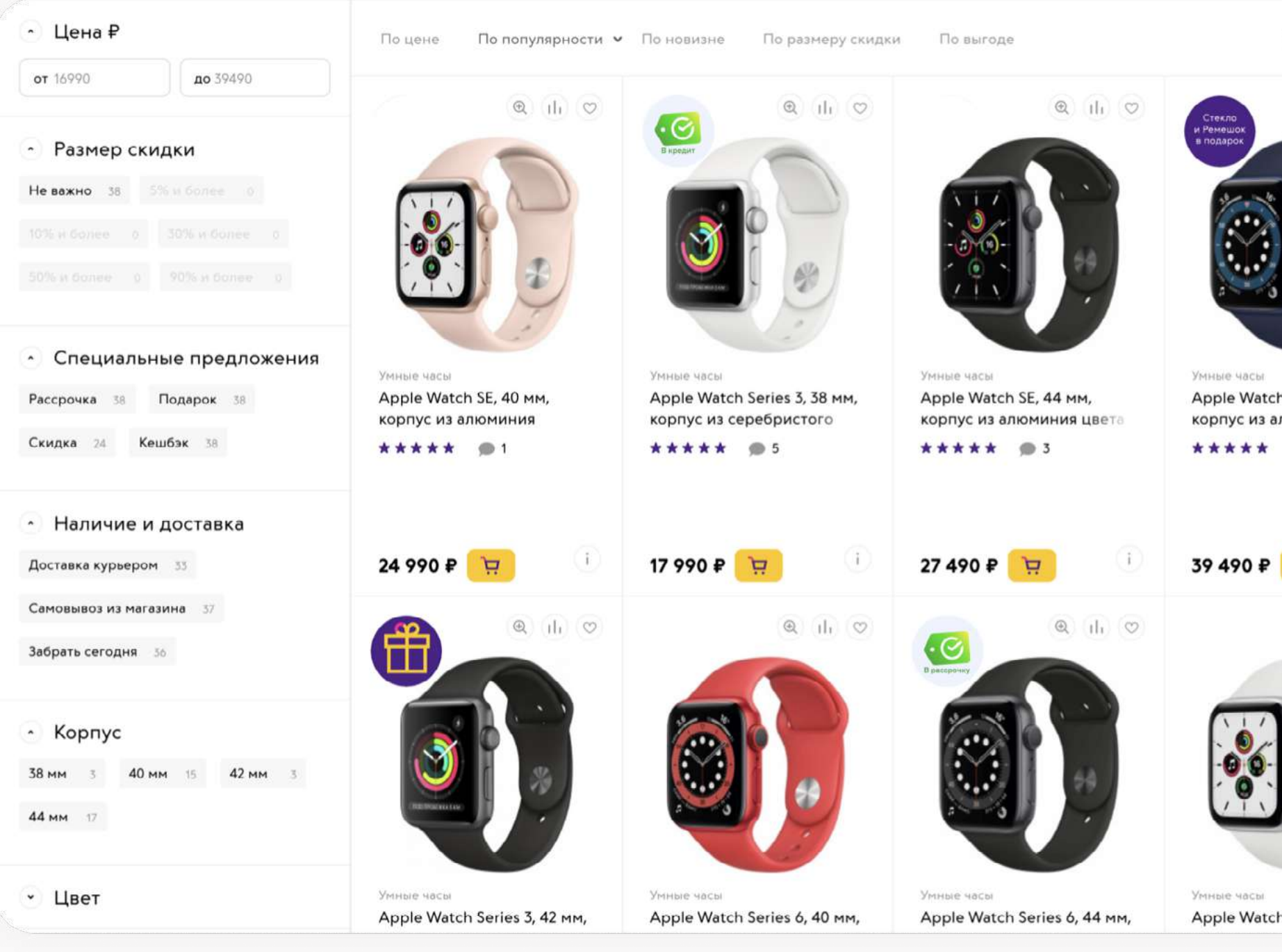

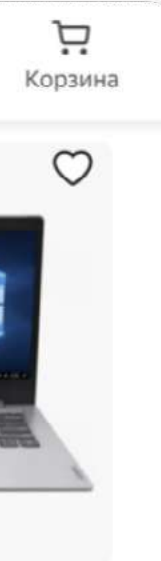

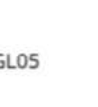

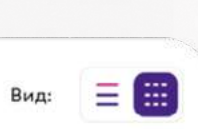

 $Q$  11  $Q$ 

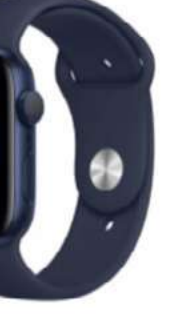

h Series 6, 44 mm, **ЛЮМИНИЯ СИНЕТ**  $\bigoplus$  3

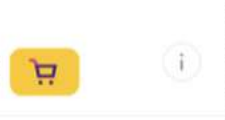

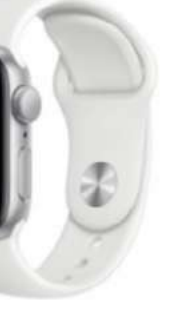

Чтобы выделить какие товары доступны для оплаты частями, используйте:

h SE, 40 мм,

#### **[Бейджи](https://disk.yandex.ru/d/22iNyo6YPzsDkA)**

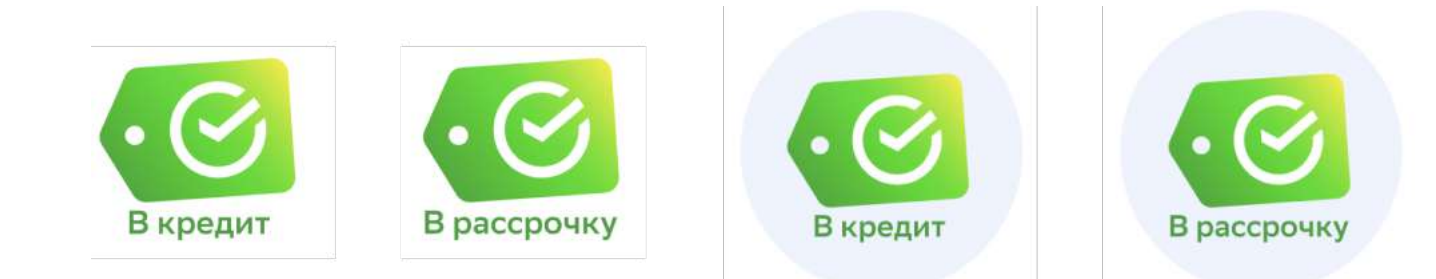

#### **Надпись с [минимальным платежом](#page-7-0) + [знак Сбера](https://disk.yandex.ru/d/6TlXIc-Rb0xKlQ)**

Кредит от 1 600 Р в мес.  $\bullet$ 

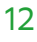

<span id="page-12-0"></span>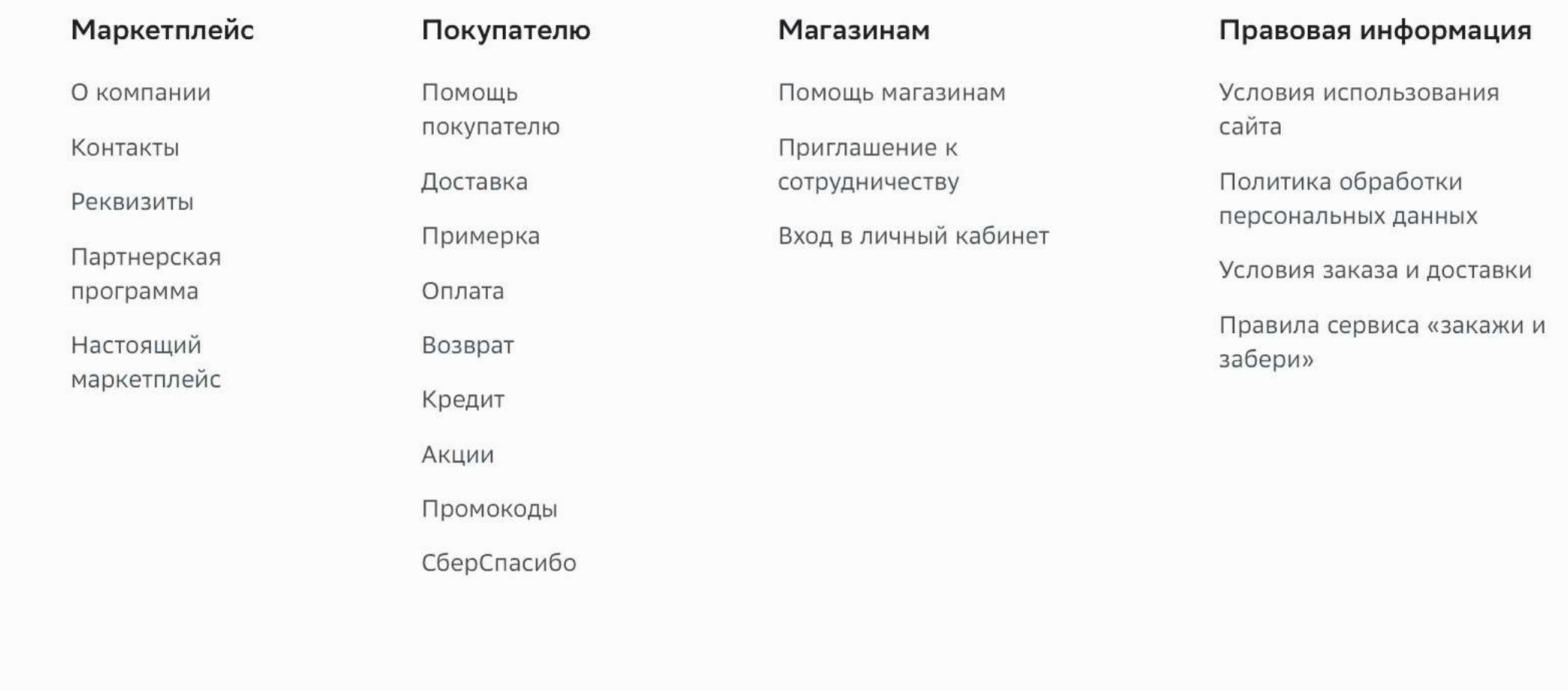

Есть вопросы? Звоните: 8 (800) 600-08-88 или 8 (495) 783-08-88 Режим работы с 8 до 22

# Размещение в футере

Сделайте это если там перечислены другие способы оплаты. Используйте [бейдж.](https://disk.yandex.ru/d/22iNyo6YPzsDkA)

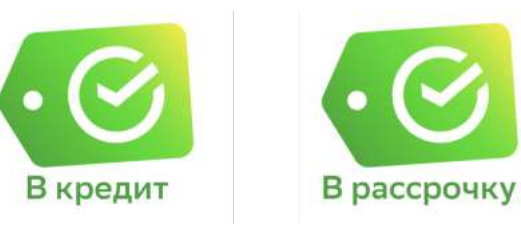

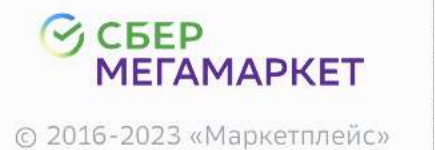

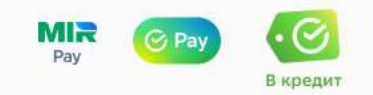

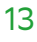

# Размещение баннера на главной

Сообщите клиенту о возможности покупки в кредит/ рассрочку, разместив баннер на главной странице.

Он может быть 2 видов:

- **• Кликабельный**, с кнопкой «узнать подробнее» При нажатии на неё клиент попадает на страницу с [описанием способов оплаты](#page-5-0) (сформируйте якорную ссылку, чтобы клиент сразу увидел блок с нашим сервисом).
- **• Некликабельный**, без кнопки В таком случае надо дописать как воспользоваться сервисом: «Опцию можно выбрать при оплате заказа».

<span id="page-13-0"></span>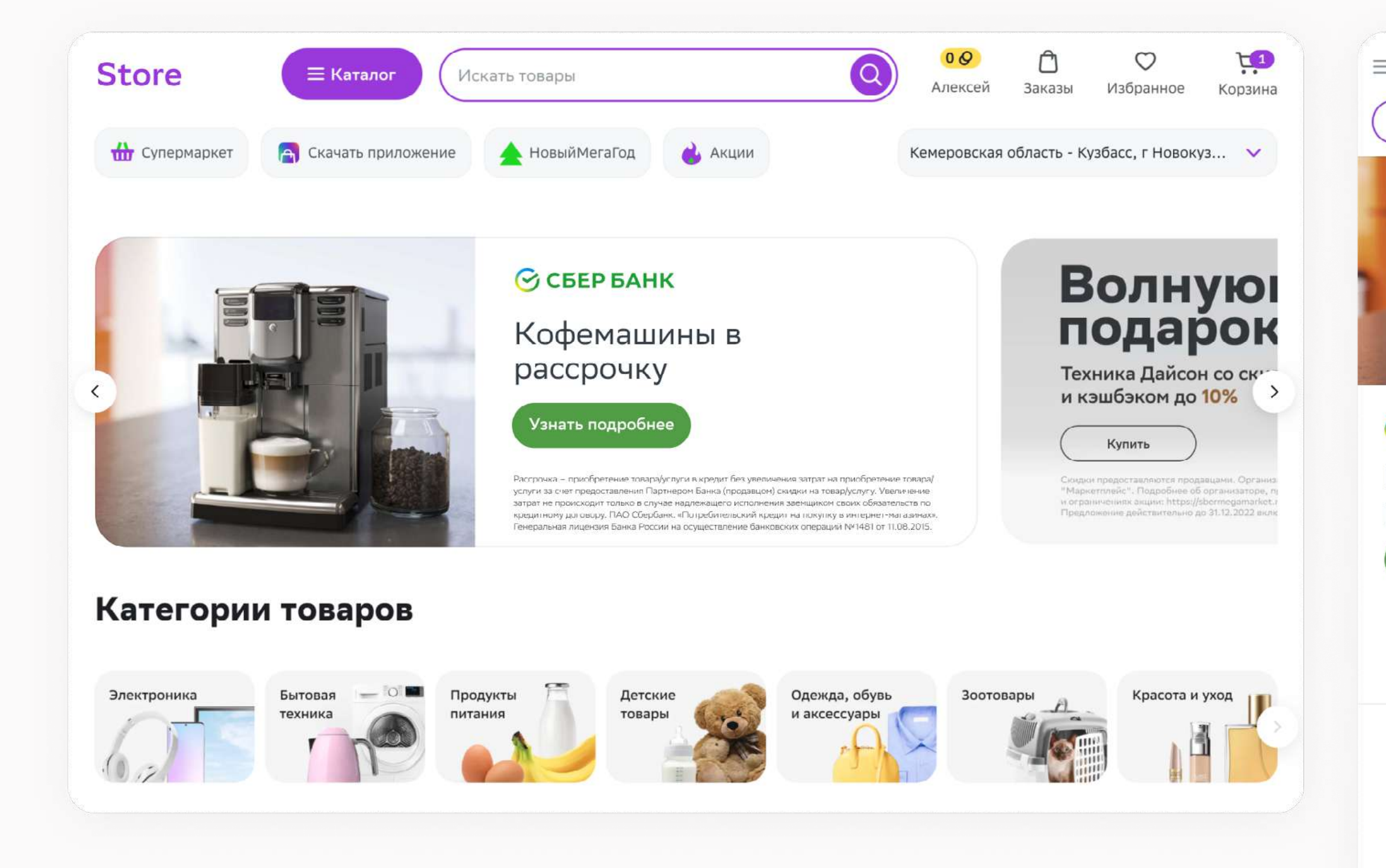

Воспользуйтесь [шаблоном](https://disk.yandex.ru/d/RAyT3viEfYrRpQ) или создайте свой. Если пойдете по второму пути — отправьте баннер на partners\_pokupay@sberbank.ru, чтобы его проверили перед публикацией.

![](_page_13_Picture_8.jpeg)

#### *C* CBEP BAHK

Кофемашины в рассрочку

![](_page_13_Picture_11.jpeg)

нка – приобретение товара/услуги в кредит без увеличения затрат на риобретение товара/услуги за счет предоставления Партнером Банка родавцом) скидки на товар/услугу. Увеличение затрат не происходит только в случае надлежащего исполнения заемщиком своих обязательств по случае надлежащего исполнения заемщиком своих обязательств по кредитному договору. ПАО Сбербанк, «Потребительский кредит на покупку в интернет-магазинах». Гене

#### Рекомендуем

![](_page_13_Picture_14.jpeg)

![](_page_13_Picture_15.jpeg)

![](_page_14_Picture_12.jpeg)

![](_page_14_Picture_13.jpeg)

С локатором С нитью и биркой

#### С кроп-локатором

![](_page_14_Picture_15.jpeg)

Текстово-графический

## *C* CBEP BAHK

## Бытовая техника в рассрочку

![](_page_14_Picture_19.jpeg)

Генеральняя лицензия Ванка России на осуществление бенковозия спервций NP 1481 от 11.08.2015.

![](_page_14_Picture_75.jpeg)

## Баннеры

## **S** CEEP BAHK

![](_page_14_Picture_2.jpeg)

## Совершайте покупки в рассрочку

Оформите покупки на кассе по дебетовой карте

Узнать подробнее

**S** CEEP BAHK

## Умная лампа Xiaomi Wi-Fi Bulb E27 от 560 ₽ в месяц

![](_page_15_Picture_0.jpeg)

![](_page_15_Picture_1.jpeg)

#### $\odot$  CBEP BAHK

#### Совершайте покупки в кредит

Оформите покупки на кассе<br>по дебетовой карте

![](_page_15_Picture_6.jpeg)

## Баннер с кроп-локатором

Из чего состоит:

- 1.Логотипа СберБанка (обязательно)
- 2.Сообщения (обязательно)
- 3.Изображения (обязательно)
- 4.Дисклеймера (обязательно)
- 5.Локатора (обязательно)
- 6.Подзаголовока (рекомендуется)

![](_page_15_Picture_16.jpeg)

![](_page_16_Picture_0.jpeg)

![](_page_16_Picture_1.jpeg)

### Совершайте покупки в рассрочку

Оформите покупки на кассе по дебетовой карте

Узнать подробнее

## $\odot$  СБЕР БАНК

## Совершайте покупки в кредит

Оформите покупки на кассе по дебетовой карте

АО СберБанк, «Потребительский кредит на покупку в интернет-магазинах», Генеральна<br>ицензия Банка России на осуществление банковских операций № 1481 от 11.08.2015.

Узнать подробнее

## Баннер с локатором

Из чего состоит:

- 1.Логотипа СберБанка (обязательно)
- 2.Сообщения (обязательно)
- 3.Изображения (обязательно)
- 4.Дисклеймера (обязательно)
- 5.Локатора (обязательно)
- 6.Подзаголовка (рекомендуется)
- 7. Кнопки (рекомендуется)

![](_page_16_Picture_19.jpeg)

 $\left| \cdot \right|$ 

![](_page_16_Picture_20.jpeg)

![](_page_17_Figure_0.jpeg)

![](_page_17_Figure_1.jpeg)

![](_page_17_Picture_2.jpeg)

Очиститель воздуха Dyson PH01 от 5 800 ₽ в месяц

 $\odot$  СБЕР БАНК

Очиститель воздуха Dyson РН01 от 5 800 ₽ в месяц

![](_page_17_Picture_6.jpeg)

# Баннер с нитью и биркой

Из чего состоит:

![](_page_17_Picture_8.jpeg)

- 1.Логотипа СберБанка (обязательно)
- 2.Сообщения (обязательно)
- 3.Изображения (обязательно)
- 4.Нити и бирки (рекомендуется)
- 5.Кнопки (рекомендуется)

![](_page_17_Picture_16.jpeg)

![](_page_18_Picture_0.jpeg)

![](_page_18_Picture_1.jpeg)

**S** CBEP BAHK

Бытовая техника в кредит

Узнать подробнее

бительский кредит на покупку в интернет-магазинах». Генеральн<br>• на осуществление банковских операций № 1481 от 11.08.2015.

![](_page_18_Picture_6.jpeg)

### **C** CBEP BAHK

## Бытовая техника в рассрочку

Узнать подробнее

говара/услуги в кредит без увеличения затрат на при кредитному договору. Банк вправе отказать в выдаче кредита без объяснения причин. ПАО СберБан<br>Генеральная лицензия Банка России на осуществление банковских операций № 1481 от 11.08.2015.

## Текстово-графический баннер

Из чего состоит:

- 1.Логотипа СберБанка (обязательно)
- 2.Сообщения (обязательно)
- 3.Изображения (обязательно)
- 4.Дисклеймера (обязательно)
- 5.Подзаголовка (рекомендуется)
- 6.Кнопки (рекомендуется)

Создайте страницу успешной/ неуспешной оплаты

# Страница успешной оплаты

Подготовьте страницу успешной оплаты, где будет написан статус заказа, детали доставки. Она нужна если кредит одобрят.

#### **Укажите на странице:**

È. Корзина

- 1. Номер заказа и его статус (например, «заказ № ... оплачен»)
- 2.Информацию о дальнейших действиях (например, «ожидайте доставку DD.MM.YYYY», «ожидайте звонка оператора для уточнения деталей доставки» и т.д.)
- 3.Контактный номер (например, «если появятся вопросы, звоните по номеру...»)

<span id="page-20-0"></span>![](_page_20_Picture_77.jpeg)

![](_page_20_Picture_8.jpeg)

# Страница неуспешной оплаты

Подготовьте страницу неуспешной оплаты в гайдлайнах вашего сайта.

#### **В каких случаях клиент может попасть на нее:**

- 1.Если заявка по кредиту не одобрена
- 2.Из-за технических ошибок

Ä

Корзина

#### **Что надо указать на странице:**

<span id="page-21-0"></span>![](_page_21_Picture_0.jpeg)

- 1.Номер заказа и его статус (например, «оплата по заказу №... не прошла»)
- 2.Информацию о дальнейших действиях (например, «ожидайте звонка оператора для изменения способа оплаты», «способ оплаты можно изменить в личном кабинете» и другое, в зависимости от процессов работы компании)
- 3.Контактный номер (например, «если у вас остались вопросы, просьба связаться с нами по номеру…»)

![](_page_21_Picture_11.jpeg)